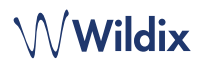

### **PACKING LIST**

- 1 x WelcomeConsole phone
- 1 x handset
- 1 x handset cord
- 1 x RJ12 cord
- 1 x stand

### **SAFETY INFORMATION**

<https://www.wildix.com/safety-information/>

## **MOUNTING INSTRUCTIONS**

Attach the stand to the phone (desk mounting); for wall mounting, use wall mount bracket (article can be purchased separately, code: WP480-WM)

### **CONNECTION**

**PHONE OVERVIEW** 

*The ports are situated on the rear panel of the phone* 

- Connect the handset to the port using the handset cord
- Connect the phone to the network PoE switch using RJ-45 cable
- Connect a keypad extension module using RJ12 cord (up to 2 additional modules can be connected, code: WelcomeConsole-EXT)
- (Optional) Connect the port to the PC using RJ-45 cable
- (Optional, this is a PoE device) Connect the phone to the power supply (power adapter can be purchased separately, WMP code: PS-5V2A)
- (Optional) Connect the headset to the port (headsets can be purchased separately)
- (Optional) Connect the USB headset to the port (headsets can be purchased separately)

# **LOGIN**

- 1. Lift the receiver and dial 99
- 2. Enter your extension number
- 3. Enter the first five characters of your password
- 4. Press 1 when prompted

*To enter your password from the phone's keypad: press once an alphanumeric key corresponding to a letter which you need to enter; press the star button (\*) to enter any special character.* 

*Example: Password: 4Ag7\$Zl@ Enter: 4247\** 

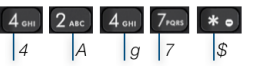

## **BLF / FUNCTION KEYS**

Function keys must be set up in Collaboration *Settings -> Function keys* or by the PBX administrator.

This phone supports up to 60 Function keys including keypad extension. To use the keypad extension, add "Exp module" Function key after having added 20 keys.

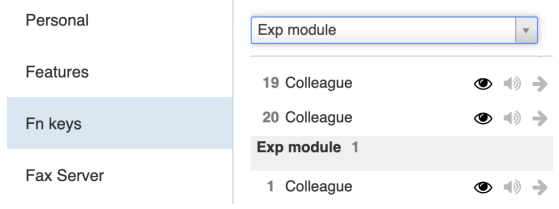

### **CALL FEATURES**

Red

**DCSV**  $\odot$ 

Press **Featur.** Soft key from idle to set the following call features for each call type (Internal, External, Blacklist, Whitelist), based on user status (Available, DND, Away): Call reject, Call forwarding, Call Waiting, Mobility, Ring Tone. *Features can be also set up in Collaboration Settings -> Features.*

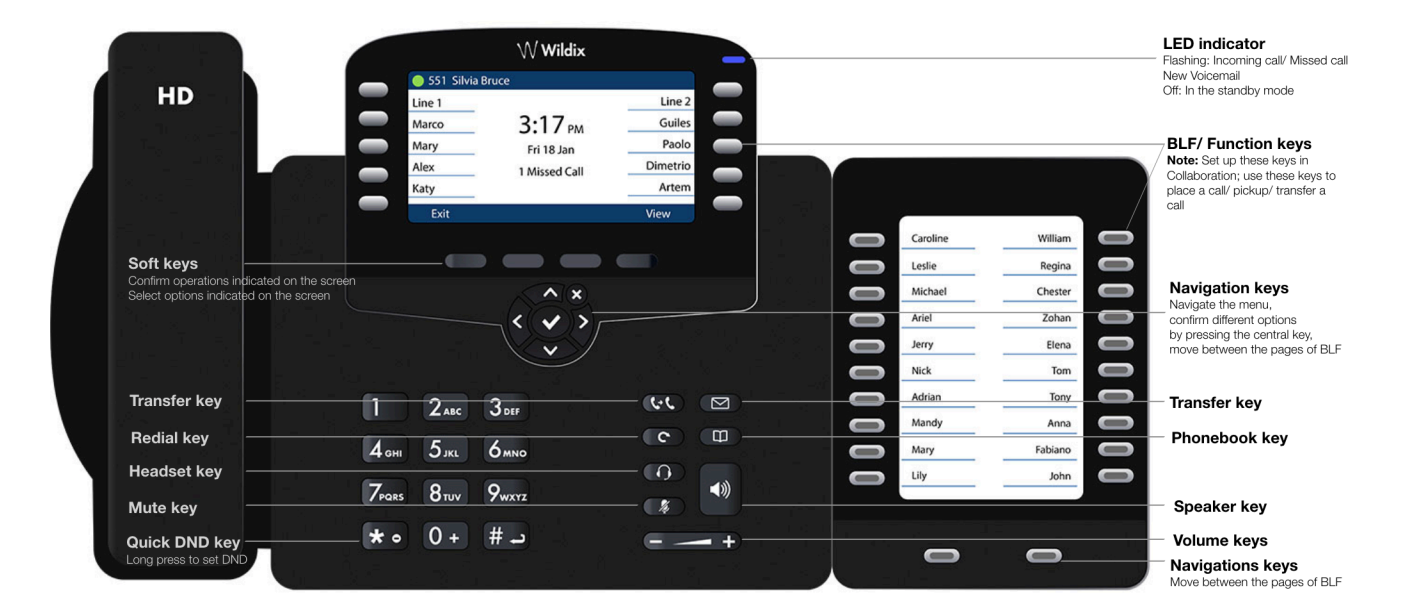

#### **PLACE A CALL**

Manually: Enter the number and press **Send** Soft key.

*To switch between speaker mode and handset mode during a call: press Speaker key. To switch between speaker mode and headset mode during a call: press Headset key.* 

Dial a user for whom you have assigned a *Colleague* Function key: press the corresponding **Function key**.

Call from call history: press **History** Soft key from idle and select the number using **Navigation keys**, then press **Dial** Soft key.

Call from Phonebooks:

- 1. Press **Phonebook key**.
- 2. Press **Filter** Soft key and select the phonebook
- 3. Press **Search** Soft key to search this phonebook and enter the name or phone number
- 4. Press **Enter** Soft key and select the contact using **Navigation keys**
- 5. Press **Dial** Soft key

*Phonebooks must be set up by user via Collaboration or by the PBX administrator.* 

#### **MUTE, SPEAKER, VOLUME CONTROL**

Press **Mute** key to mute / unmute the microphone.

Press **Volume Up** / **Down** keys to adjust the volume. Press **Speaker** key to turn on the Speaker mode.

### **HOLD / SECOND CALL**

- 1. Press **Hold** Soft key during a call to put a call on hold.
- 2. Press **New** Soft key to make a second call, then enter the number manually or press **Select** Soft key to search for the contact in call history / in phonebooks.

#### **CONFERENCE**

- 1. Press **New** Soft key during a call (the call is put on hold)
- 2. Make a second call to the contact you would like to invite to the conference call
- 3. When the third party answers, press **Conference** Soft key

### **ACCESS VOICEMAIL**

- 1. Press **Voicemail key**
- 2. If requested, enter the first five characters of your password
- 3. Select the message and press **Play** Soft key to listen to it; press **Info** Soft Key for more information or to delete the message.

full guide online:

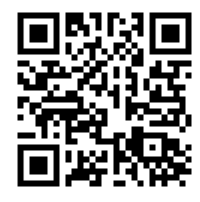

[www.wildix.com](http://www.wildix.com)

# **CALL TRANSFER**

Blind transfer (the desired party/extension is not notified of the impending transfer)

- 1. Press **Transfer key** during a call (the call is put on hold)
- 2. Dial the desired party/extension
- 3. Hang up

Blind transfer via *Colleague* BLF / Function key: make sure *Direct transfer* option is enabled for this Function key in Collaboration:

1. Press the corresponding **Function key** during a call

Attended transfer (the desired party/extension is notified)

- 1. Press **Transfer key** during a call (the call is put on hold)
- 2. Dial the desired party/extension
- 3. Notify the third party of the impending transfer
- 4. Hang up to transfer the call

Attended transfer via *Colleague* BLF / Function key: make sure *Direct transfer* option is disabled for this Function key in Collaboration:

- 1. Press the corresponding **Function key** during a call (the current call is put on hold)
- 2. Notify the third party of the impending transfer
- 3. Hang up to transfer the call

## **STATUSES AND NOTIFICATION ICONS OVERVIEW**

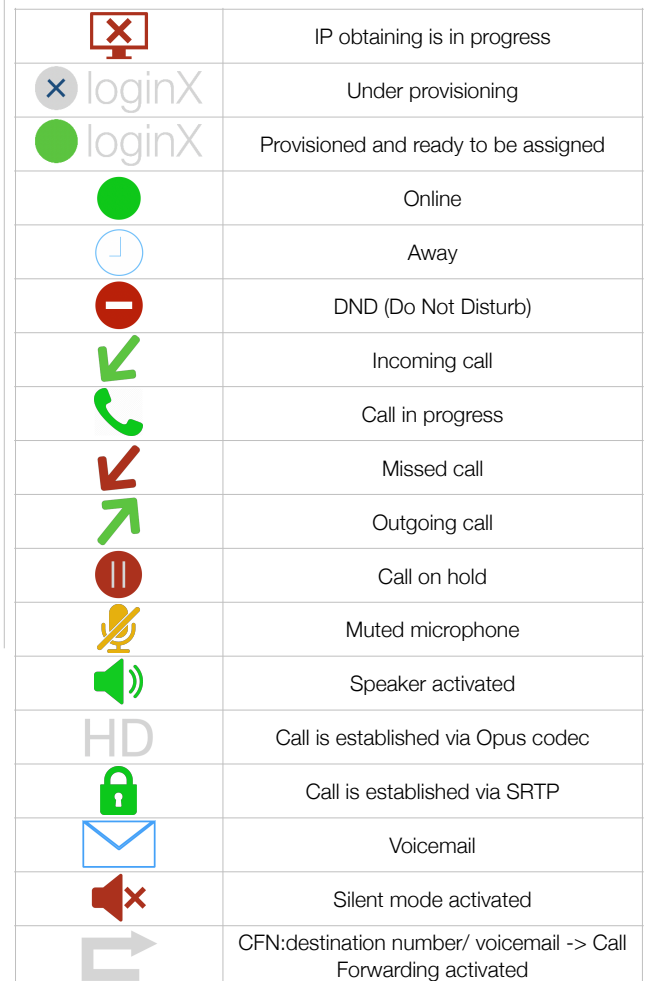

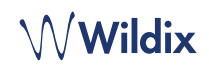